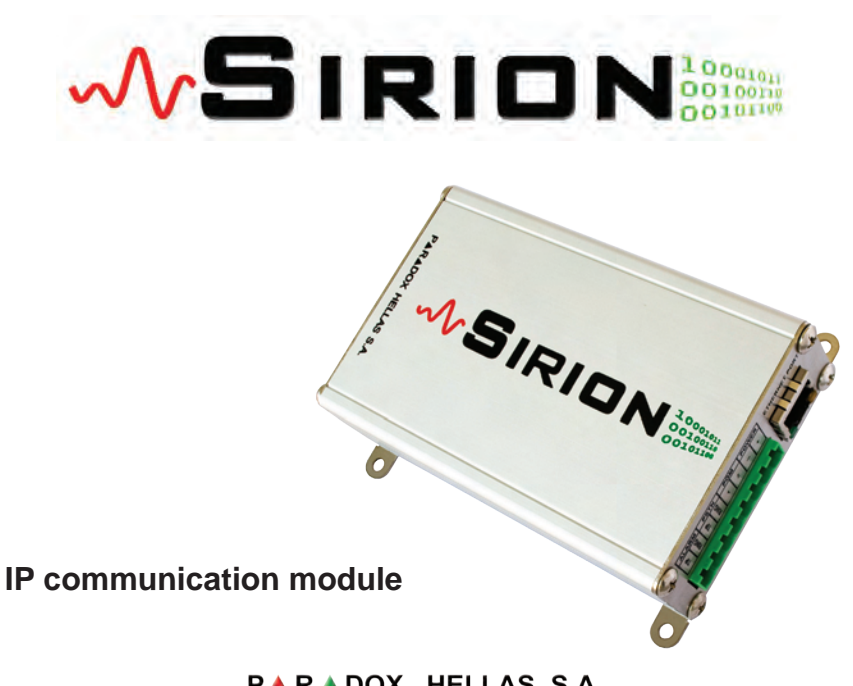

PARADOX HELLAS S.A.<br>fire alarm & security systems

# Περιεχόμενα

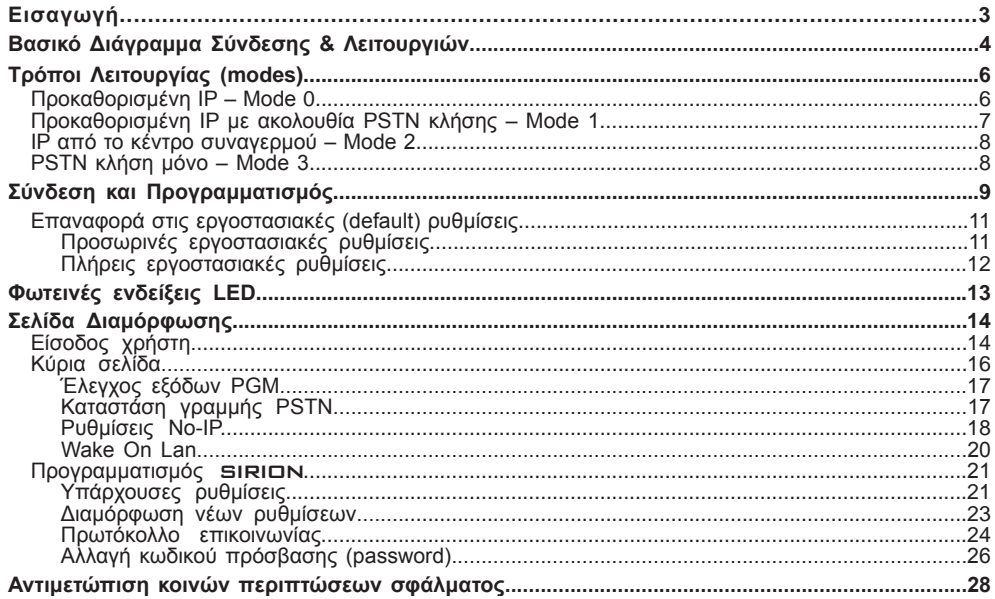

# **Εισαγωγή**

Το module επικοινωνίας ΙΡ SIRION προσφέρει τη δυνατότητα σύνδεσης οποιουδήποτε κέντρου συναγερμού (αρκεί να έχει ενσωματωμένο κωδικοποιητή που να υποστηρίζει τα πρωτόκολλα επικοινωνίας CID & Ademco Express) σε έναν Κεντρικό Σταθμό Λήψης Σημάτων χρησιμοποιώντας σύνδεση TCP/IP.

Με αυτό τον τρόπο, παρέχει όσο συχνή επικοινωνία και αποστολή συμβάντων πρός τον Κεντρικό Σταθμό επιθυμούμε χωρίς την επιπλέον χρέωση για τις κλήσεις. Μόνη προυπόθεση είναι η ύπαρξη σύνδεσης με το Internet. Είναι ιδανικό για περιπτώσεις που στην εγκατάσταση ΔΕΝ υπάρχει συμβατική (PSTN) τηλεφωνική γραμμή ή ο πάροχος χρησιμοποιεί τεχνολογία VoIP.

Οποιοδήποτε κέντρο ανεξάρτητα απο κατασκευαστή ή μοντέλο μπορεί να συνδεθεί στο SIRION, (αρκεί να έχει ενσωματωμένο κωδικοποιητή που να υποστηρίζει τα πρωτόκολλα επικοινωνίας CID & Ademco Express).

Ο σχεδόν μηδενικός προγραμματισμός και οι πολύ εύκολες ρυθμίσεις αποτελούν καθοριστικούς παράγοντες που βοηθούν τον εγκαταστάτη κατά τη σύνδεσή του.

Δίνει επίσης τη δυνατότητα για εύκολη και οικονομική αναβάθμιση (σε ότι αφορά τις δυνατότητες επικοινωνίας) εγκαταστάσεων που ήδη υπάρχουν. Παλιότερα κέντρα μπορούν πλέον να υποστηρίξουν σύγχρονες μεθόδους επικοινωνίας χωρίς την ανάγκη αντικατάστασης του υπάρχοντος εξοπλισμού.

Το φιλικό πρός τον χρήστη περιβάλλον ή η σειριακή σύνδεση σε Η/Υ είναι οι τρόποι με τους οποίους ο εγκαταστάτης μπορεί εύκολα να ρυθμίσει τις παραμέτρους του SIRION ανάλογα με τις απαιτήσεις οποιασδήποτε εγκατάστασης.

# **Βασικό Διάγραμμα Σύνδεσης & Λειτουργιών**

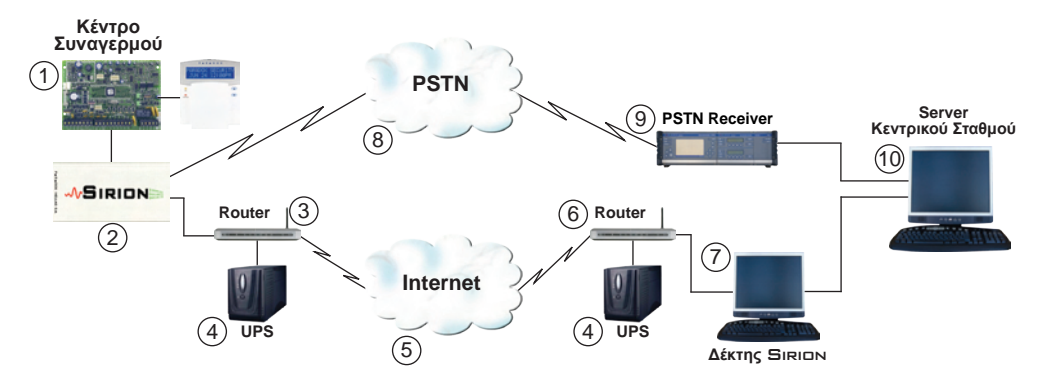

- 
- 
- 
- 
- 
- **1.** Κέντρο συναγερμού **6.** Router Κεντρικού Σταθμού **7.** Δέκτης **51RION** (server)
- **2. SIRION**<br> **3.** Router στην εγκατάσταση **7.** Δέκτης **SIRION** (server)
- **3.** Router στην εγκατάσταση **8.** Δίκτυο Σταθερής Τηλεφωνίας (PSTN)
- **4.** Μονάδα UPS **9.** Δέκτης Σημάτων
	- **5.** Διαδίκτυο Internet **10.** Server Κεντρικού Σταθμού
- 1. Το κέντρο συναγερμού συνδέεται στο SIRION μέσω των εισόδων TIP & RING.
- 2. Το SIRION τροφοδοτείται από την έξοδο AUX του κέντρου συναγερμού ή από άλλο ξεχωριστό τροφοδοτικό. Στην περίπτωση που το SIRION δεν τροφοδοτείται απο το κέντρο συναγερμού , θα πρέπει να φροντίσουμε ώστε η τροφοδοσία του να έιναι αδιάλλειπτη π.χ. Συνδέοντας το SIRION μ' ένα UPS. Το SIRION πρέπει επίσης να συνδεθεί σε router που θα του παρέχει πρόσβαση στο διαδίκτυο (internet). Στην περίπτωση που ο router δεν μπορεί να συνδεθεί στο διαδίκτυο, το SIRION μπορεί να δρομολογήσει την προσπάθεια κλήσης του κέντρου συναγερμού για αποστολή συμβάντων (με τον ανάλογο προγραμματισμό) στο δίκτυο σταθερής τηλεφωνίας (PSTN).
- 3. Το UPS λειτουργεί σαν εφεδρικό τροφοδοτικό των παραπάνω συσκευών στην περίπτωση που, για οποιοδήποτε λόγο, διακοπεί η παροχή τάσης απο το δίκτυο.
- 4. Το διαδίκτυο είναι ένα δίκτυο υπολογιστών που εκτείνεται σε ολόκληρο τον κόσμο και μέσω του οποίου πληροφορίες μπορούν να μεταφερθούν από τον έναν υπολογιστή στον άλλο, χωρίς να παίζει ρόλο η πραγματική τοποθεσία τους.
- 5. Ο router του Κεντρικού Σταθμού είναι το κομβικό σημείο αναφοράς στο οποίο συνδέονται όλα τα SIRION του συγκεκριμένου Κ.Σ. και μεταφέρουν τα συμβάντα (υπό μορφή δεδομένων) που το κάθε κέντρο συναγερμού έχει να μεταδώσει.
- 6. Ο Η/Υ του Κ.Σ. (Δέκτης Η/Υ) δέχεται τα κωδικοποιημένα εισέρχομενα συμβάντα από όλα τα SIRION και τα προωθεί στην κονσόλα του Κ.Σ.. Αρχικά αποκωδικοποιεί τα συμβάντα και μετά τα μετατρέπει σε μορφή που το λογισμικό του Κ.Σ. μπορεί να υποστηρίξει.
- 7. Το δίκτυο σταθερής τηλεφωνίας (ΡSTN) είναι το δίκτυο που χρησιμοποιούν οι τηλεφωνικές συσκευές για να επικοινωνούν μεταξύ τους. Ανάλογα με τις συνθήκες που επικρατούν, το κέντρο συναγερμού μπορεί να χρησιμοποιήσει και αυτό το δίκτυο για να στείλει τα συμβάντα στον Κ.Σ. χρησιμοποιώντας τόνους DTMF.
- 8. Ο Δέκτης Σημάτων PSTN δέχεται τις τηλεφωνικές κλήσεις όλων των κέντρων συναγερμού που έχου να αναφέρουν κάτι και, αφού αποκωδικοπιήσει τους τόνους DTMF, προωθεί τα δεδομένα στην κονσόλα του Κ.Σ.
- 9. Στον Server του Κ.Σ. ο χρήστης μπορεί να παρακολουθεί όλα τα συμβάντα που έχουν αποστείλει πρός αυτόν τα συνδεμένα κέντρα συναγερμού.

# **Τρόποι Λειτουργίας (modes)**

Κατά τη διάρκεια αναφοράς συμβάντων πρός τον Κ.Σ., το κέντρο συναγερμού δεν αντιλαμβάνεται διαφορά ανάμεσα στη μέθοδο που συνήθως χρησιμοποιεί ("βλέπει" μια συμβατική γραμμή PSTN σαν το μέσο επικοινωνίας) και συνεπώς η μέθοδος που αυτό αναφέρει δεν επηρεάζεται καθόλου. Η γραμμή PSTN παρέχεται απο την πλακέτα του SIRION και η δραστηριότητά της παρακολουθείται. Το κέντρο συναγερμού προσπαθεί να συνεθεί στον Κ.Σ. καλώντας ένα τηλεφωνικό αριθμό. Αυτός ο αριθμός έχει προγραμματιστεί με ένα επιπλέον ψηφίο πρίν απο τον πραγματικό αριθμό κλήσης. Το πρόθεμα-ψηφίο ερμηνεύεται απο το SIRION σαν εντολή που καθορίζει τους 4 τρόπους λειτουργίας του. Οι τρόποι αυτοί, που ονομάζουμε modes, εξηγούνται παρακάτω:

### **Προκαθοριμένη IP – Mode 0**

Με πρόθεμα-ψηφίο 0, το SIRION αγνοεί τον υπόλοιπο αριθμό τηλεφώνου και προσπαθεί να συνδεθεί στην διεύθυνση IP που έχει προ-προγραμματιστεί και αποθηκευτεί στην εσωτερική μνήμη του. Αυτή η διεύθυνση IP αντιστοιχεί στην Στατική ΙΡ διεύθυνση του Κεντρικού Σταθμού. Από την στιγμή που θα επιτευχθεί η σύνδεση, το κέντρο συναγερμού αποστέλει τα συμβάντα που έχει να αναφέρει μέσω TCP/IP. Σε περίπτωση που δεν επιτευχθεί σύνδεση, το SIRION θα προσπαθήσει να συνδεθεί στην εφεδρική διεύθυνση IP (εάν χρησιμοποιείται). Εάν κι αυτή η προσπάθεια αποτύχει τότε το κέντρο συναγερμού θα αναφέρει τοπικά πρόβλημα επικοινωνίας.

### **Προκαθορισμένη IP με ακολουθία PSTN κλήσης – Mode 1**

Με πρόθεμα-ψηφίο 1, το SIRION προσπαθεί να συνδεθεί σε μια προ-προγραμματισμένη διεύθυνση IP. Αυτή η διεύθυνση IP πρέπει να αντιστοιχεί στην Στατική ΙΡ διεύθυνση του Κεντρικού Σταθμού. Προγραμματίζεται από τη σελίδα διαμόρφωσης SIRION ή με σειριακή σύνδεση. Εάν η σύνδεση είναι επιτυχής, ο αριθμός τηλεφώνου μετά το ψηφίο-εντολή αγνοείται και τα συμβάντα στέλνονται μέσω TCP/IP.

Εάν η σύνδεση αποτύχει, θα χρησιμοποιηθεί η εφεδρική IP διεύθυνση. Εάν αποτύχει και αυτή ή εάν δεν έχει προγραμματιστεί, το SIRION μεταγάγει τη γραμμή σε PSTN και το κέντρο συναγερμού καλεί τον υπόλοιπο αριθμό τηλεφώνου με τον παραδοσιακό τρόπο. Μόλις το κέντρο συναγερμού ολοκληρώσει την αποστολή των συμβάντων μέσω της PSTN και τερματίσει την κλήση, το SIRION αναλαμβάνει και πάλι τον έλεγχο της γραμμής.

Όταν χρησιμοποιείται αυτός ο τρόπος λειτουργίας, ο εγκαταστάτης θα πρέπει να προσθέσει μια παύση μετά το πρώτο ψηφίο (πρόθεμα) και πρίν απο τον πραγματικό αριθμό τηλεφώνου ώστε να δώσει στο SIRION χρόνο να προσπαθήσει την σύνδεση και σε περίπτωση αδυναμίας σύνδεσης να "γυρίσει" σε γραμμή PSTN. Εάν χρησιμοποιούνται και οι δύο διευθύνσεις IP (κύρια και εφεδρική) η παύση αυτή θα πρέπει να είναι μεγαλύτερη (συνιστάται η εισαγωγή δύο "παύσεων" στον τηλεφωνικό αριθμό στο κέντρο συναγερμού).

### **IP από το κέντρο συναγερμού – Mode 2**

Με πρόθεμα-ψηφίο 2, το SIRION θα θεωρήσει τον τηλεφωνικό αριθμό που έχει προγραμματιστεί στο κέντρο συναγερμού σαν διεύθυνση IP. Τα ψηφία του τηλεφωνικού αριθμού είναι στην πραγματικότητα η διεύθυνση IP του Κεντρικού Σταθμού στον οποίο θέλουμε να συνδεθούμε. Κάθε octet πρέπει να αποθηκευτεί σε πλήρη ανάπτυξη ΚΑΙ των 3 ψηφίων προσθέτοντας μηδενικά όπου αυτό είναι απαραίτητο π.χ. εάν στο κέντρο συναγερμού έχουμε προγραμματίσει σαν αριθμό κλήσης το 2192168000032 τότε το SIRION θα προσπαθήσει να συνδεθεί στην διεύθυνση IP 192.168.0.32. Προσέξτε το αρχικό ψηφίο "2" που ορίζει τον συγκεκριμένο τρόπο λειτουργίας.

#### **PSTN κλήση μόνο – Mode 3**

Με πρόθεμα-ψηφίο 3, το SIRION δεν θα χρησιμοποιήσει TCP/IP σύνδεση και θα "γυρίσει" σε γραμμή PSTN ώστε το κέντρο συναγερμού να καλέσει τον υπόλοιπο αριθμό τηλεφώνου με τον "παραδοσιακό" τρόπο.

Ο εγκαταστάτης θα πρέπει να προσθέσει μια παύση μετά το πρώτο ψηφίο ώστε να δώσει στο SIRION χρόνο να "γυρίσει" σε γραμμή PSTN.

Εάν το πρώτο ψηφίο που έχει προγραμματιστεί είναι οποιοδήποτε άλλο εκτός των τεσσάρων παραπάνω, η λειτουργία θα αγνοηθεί (άγνωστη έντολη).

# **Σύνδεση και Προγραμματισμός**

Το SIRION χαρακτηρίζεται από την ευκολία σύνδεσης και προγραμματισμού του. Συνδέεται στην είσοδο TIP/RING του κέντρου συναγερμού και εξομοιώνει την τηλεφωνική γραμμή.

Η τάση λειτουργίας του είναι 12V DC οπότε μπορεί να τροφοδοτηθεί απ' ευθείας από το κέντρο ή από ξεχωριστό τροφοδοτικό.

Συνδέεται στο τοπικό δίκτυο Η/Υ (LAN) με ένα κοινό βύσμα Ethernet RJ45. Μια κοινή γραμμή PSTN μπορεί να συνδεθεί στο SIRION ώστε να παρέχει backup στην περίπτωση που η σύνδεση TCP/IP αποτύχει.

Το SIRION έχει 2 προγραμματιζόμενες εξόδους (PGM) που μπορούν να ενεργοποιηθούν/ απενεργοποιηθούν από τη σελίδα διαμορφωσής του.

Υπάρχουν δύο τρόποι με τους οποίους μπορούμε να δώσουμε διεύθυνση ΙΡ στο SIRION. Χρησιμοποιώντας DHCP μπορεί να αποκτήσει την διεύθυνση ΙP address, την subnet mask και τον internet gateway από ένα LAN DHCP server (συνήθως το ADSL modem) χωρίς να απαιτεί καμία ενέργεια απο τον εγκαταστάτη. Εάν δεν υπάρχει DHCP server, τότε η διεύθυνση IP μπορεί να προγραμματιστεί είτε από τη σελίδα διαμόρφωσης είτε μέσα από σειριακή σύνδεση (RS232) με Η/Υ.

Ο προγραμματισμός του SIRION μπορεί να γίνει με τρείς τρόπους:

 - μέσω σειριακής σύνδεσης (με μια επιπλέον πλακέτα που προσφέρεται προαιρετικά) και τη χρήση οποιουδήποτε λογισμικού σειριακού τερματικού (π.χ. Hyper Terminal) ή

- μέσω HTTP και οποιουδήποτε web browser (π.χ. Internet Explorer) χρησιμοποιώντας τη σελίδα διαμόρφωσης του SIRION

- μέσω ειδικού λογισμικού που τρέχει σε κάποιο υπολογιστή συνδεδεμένο στο ίδιο τοπικό δίκτυο με το SIRION

Χρησιμοποιώντας την σελίδα διαμόρφωσης, ο εγκαταστάτης οδηγεί τον browser στην διεύθυνση και την "πόρτα" του SIRION (10002)(π.χ. Εάν η διεύθυνση IP του SIRION είναι 192.168.0.232 τότε το περιβάλλον μπορεί να βρεθεί στο http://192.168.0.232:10002). Μόλις συνδεθεί ο εγκαταστάτης στο SIRION απαιτείται κωδικός για να συνεχίσει.

Η default διεύθυνση ΙΡ με την οποία προγραμματίζεται το SIRION είναι "192.168.0.232" και ο default κωδικός είναι "1234". Στο τοπικό δίκτυο δεν πρέπει να υπάρχει DHCP server. Από τη στιγμή που υπάρχει, έχει προτεραιότητα έναντι των εργοστασιακών ρυθμίσεων και ο ίδιος δίνει διεύθυνση ΙΡ στο SIRION.

Το SIRION μπορεί επίσης να λειτουργήσει και σαν NO-IP client. Το NO-IP (www.no-ip.com) είναι μια δωρεάν υπηρεσία DNS. Δημιουργώντας έναν δωρεάν λογαριασμό στο NO-IP και ενεργοποιώντας το NO-IP client (από τη σελίδα διαμόρφωσης), μπορεί κάποιος να συνδεθεί στο SIRION με κάποιον browser από οποιοδήποτε σημείο του διαδικτύου. Αυτή η περίπτωση είναι ιδανική όταν στη σύνδεσή μας με το διαδίκτυο χρησιμοποιούμε δυναμική διεύθυνση IP.

### **Επαναφορά στις εργοστασιακές ρυθμίσεις**

Στην περίπτωση που η διεύθυνση ΙP του SIRION δεν είναι γνωστή, πρέπει να ακολουθήσουμε την παρακάτω διαδικασία ώστε προσωρινά ή μόνιμα να επαναφέρουμε τις εργοστασιακές (άρα και γνωστές) ρυθμίσεις:

#### **Προσωρινή επαναφορά στις εργοστασιακές ρυθμίσεις**

Σε αυτή την κατάσταση, το SIRION εκκινεί στην προκαθορισμένη διεύθυνση IP 192.168.0.232 με subnet mask 255.255.255.0 , gateway 192.168.0.1, DHCP απενεργοποιημένο, http κωδικό 1234 και απλό μή κρυπτογραφημένο πρωτόκολλο επικοινωνίας.

Αυτή η κατάσταση χρησιμοποιείται μόνο για τον αρχικό προγραμματισμό και/ή για δοκιμές και οι παραπάνω τιμές ΔΕΝ αποθηκεύονται μετά από επανεκκίνηση.

Όποιες τροποποιήσεις γίνουν στη σελίδα διαμόρφωσης, μπορούν να αποθηκευθούν μόνιμα και θα ισχύσουν αφού πατηθεί το πλήκτρο "Apply".

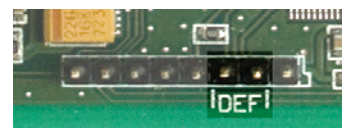

Για να ενεργοποιήσουμε τις προσωρινές εργοστασιακές ρυθμίσεις, διακόπτουμε την τάση του SIRION, τοποθετούμε τον βραχυκυκλωτή (jumper) στους ακροδέκτες "DEF" και επαναφέρουμε την τάση. Υπάρχει μια καθυστέρηση 10 δευτερολέπτων πριν το Sirion ενεργοποιηθεί σε αυτή την κατάσταση. Κατά την καθυστέρηση αυτή, τα 6 από τα 8 LED λειτουργούν με τρόπο "ανίχνευσης", ανάβοντας ένα κάθε φορά με τη σειρά.

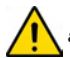

*Σιγουρευτείτε οτι ο βραχυκυκλωτής είναι τοποθετημένος στους σωστούς ακροδέκτες όπως φαίνεται στην εικόνα. Εάν υπάρξει λάθος τοποθέτηση, υπάρχει σοβαρός κίνδυνος να προκληθεί βλάβη στη συσκευή.*

#### **Πλήρης επαναναφορά στις εργοστασιακές ρυθμίσεις**

Αυτή η διαδικασία θα αποκαταστήσει μόνιμα τις εργοστασιακές ρυθμίσεις με τις παρακάτω τιμές:

διεύθυνση IP192.168.0.232, subnet mask 255.255.255.0, gateway/DNS server 192.168.0.1, DHCP ενεργοποιημένο, http κωδικός 1234, απλό μή κρυπτογραφημένο πρωτόκολλο επικοινωνίας, διεύθυνση IP για τον Κεντρικό Σταθμό 192.168.0.214 και "πόρτα" 7700.

Για να κάνουμε πλήρη επαναφορά στις εργοστασιακές ρυθμίσεις, διακόπτουμε την τάση από το SIRION, τοποθετούμε τον βραχυκυκλωτή (jumper) στους ακροδέκτες "DEF" και επαναφέρουμε την τάση. Υπάρχει μια καθυστέρηση 10 δευτερολέπτων στη διάρκεια της οποίας τα 6 από τα 8 LED λειτουργούν με τρόπο "ανίχνευσης", ανάβοντας ένα κάθε φορά με τη σειρά. Κατά την περίοδο αυτή αφαιρούμε και επανατοποθετούμε τον βραχυκυκλωτή. Όλα τα LED θα ανάψουν και μετά από λίγο θα σβήσουν, επιβεβαιώνοντας την επιτυχή επαναφορά των εργοστασιακών ρυθμίσεων.

# **Φωτεινές ενδείξεις LED**

Υπάρχουν 8 LED σε δύο ομάδες των 4. Αυτά τα LED δίνουν τις ακόλουθες ενδείξεις:

- **POWER:** Ανάβει όταν το SIRION έχει τάση.
- **ETHERLINK:** Σύνδεση Ethernet: ON όταν το SIRION είναι συνδεμένο σε ethernet hub ή switch.
- **HEART BEAT:** Όταν αναβοσβήνει με χρόνο διακοπής 1 sec η λειτουργία είναι κανονική, όταν αναβοσβήνει κάθε 0.5 sec το SIRION προσπαθεί να πάρει διεύθυνση IP από DHCP. Όταν δεν αναβοσβήνει (μόνιμα ON ή OFF) το SIRION δεν λειτουργεί κανονικά.
- **IN USE:** Όταν είναι αναμμένο η γραμμή PSTN που παρέχει το SIRION είναι κατειλημμένη, ενώ όταν αναβοσβήνει κάθε 0.5 sec το SIRION έχει μεταφέρει μια ενεργή κλήση στην εξωτερική γραμμή PSTN.
- **PGM 1:** Όταν ανάβει, το PGM 1 είναι ενεργοποιημένο.
- **PGM 2:** Όταν ανάβει, το PGM 2 είναι ενεργοποιημένο.
- **DYN IP:** Όταν ανάβει, η υπηρεσία No-Ip είναι ενεργοποιημένη και η διεύθυνση IP ενημερώθηκε επιτυχώς. Όταν είναι σβηστό η υπηρεσία No-IP είναι απενεργοποιημένη. Εάν αναβοσβήνει κάθε 0.5 sec υπάρχει πρόβλημα με την υπηρεσία No-Ip.
- **ERROR:** Όταν είναι σβηστό δεν υπάρχει κανένα σφάλμα, μονό αναβόσβημα σφάλμα DHCP, διπλό αναβόσβημα σφάλμα επικοινωνίας.

Όταν το LED "IN USE" είναι ενεργό και το κέντρο συναγερμού επικοινωνεί τα LED 5-8 αλλάζουν λειτουργία και δείχνουν τα ψηφία DTMF που χρησιμοποιεί το κέντρο για κάνει την κλήση (σε δυαδική μορφή).

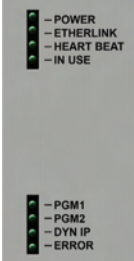

Κάθε φορά που το SIRION στέλνει σήμα handshake ή kiss off στο κέντρο συναγερμού τα LED 5-8 ανάβουν ταυτόχρονα.

# **Σελίδα διαμόρφωσης**

Το τμήμα του εγχειριδίου που ακολουθεί περιέχει την περιγραφή για την σελίδα διαμόρφωσης του SIRION καθώς και την λειτουργία της.

### **Είσοδος χρήστη**

Για να εισέλθουμε στην σελίδα διαμόρφωσης HTML του SIRION πρέπει να χρησιμοποιήσουμε τον web browser της επιλογής μας (π.χ. Internet Explorer) και να πληκτρολογήσουμε στο πεδίο της διεύθυνσης την διεύθυνση δικτύου του SIRION. π.χ. εάν η διεύθυνση δικτύου του SIRION είναι 192.168.0.232, στο πεδίο της διεύθυνσης θα πληκτρολογήσουμε : http://192.168.0.232:10002 και θα πιέσουμε το πλήκτρο "Enter". Σημειώστε ότι 10002 είναι η http "πόρτα" του Sirion.

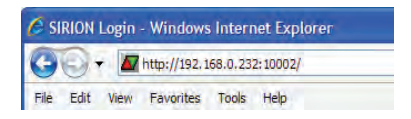

Μετά από μια επιτυχημένη σύνδεση μεταξύ του Η/Υ και του http server του SIRION η ακόλουθη σελίδα εμφανίζεται.

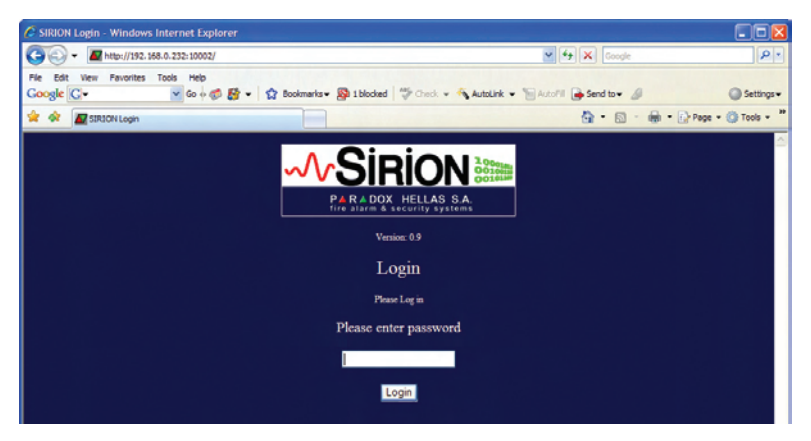

Σε αυτό το παράθυρο ο χρήστης πρέπει να πληκτρολογήσει τον κωδικό του για να αποκτήσει περαιτέρω πρόσβαση. Πιέζοντας το πλήκτρο "Enter" ή "Login" ολοκληρώνεται η διαδικασία. Εάν ο κωδικός δεν είναι έγκυρος το SIRION θα ειδοποιήσει με μήνυμα σφάλματος και θα επαναπροβάλλει την σελίδα εισόδου.

### **Κύρια σελίδα**

Μετά από μια επιτυχή είσοδο η ακόλουθη σελίδα θα εμφανιστεί:

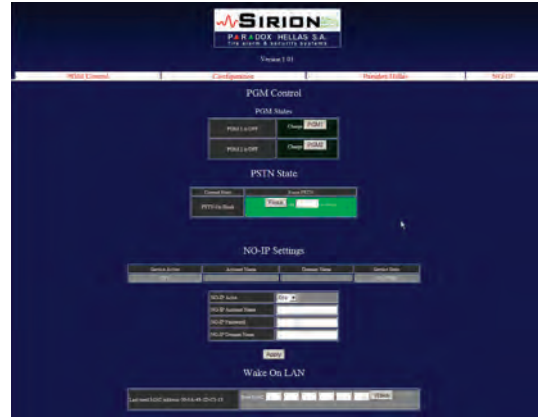

Αυτή η σελίδα περιέχει τέσσερις ομάδες ελέγχου: έλεγχο PGM, έλεγχο PSTN, ρυθμίσεις No-IP και Wake On Lan.

### *Έλεγχος PGM*

Στον έλεγχο PGM ο χρήστης μπορεί απομακρυσμένα να παρακολουθεί και εάν απαιτείται να αλλάξει την κατάσταση των εξόδων PGM. Η αριστερή στήλη απεικονίζει την παρούσα κατάσταση των PGM και η δεξιά στήλη περιέχει τα πλήκτρα που αλλάζουν την κατάσταση των PGM. Για να αλλάξει την κατάσταση ο χρήστης απλά πιέζει το αντίστοιχο πλήκτρο.

Το χρώμα του κάθε πλήκτρου δείχνει την κατάσταση της κάθε εξόδου PGM. Σκούρο πράσινο σημαίνει ότι το PGM είναι απενεργοποιημένο και φωτεινό πράσινο σημαίνει ότι είναι ενεργοποιημένο.

#### *Κατάσταση γραμμής PSTN*

Σε μερικές εγκαταστάσεις ενδέχεται να υπάρχει εξωτερική γραμμή PSTN συνδεμένη στο SIRION. Αυτή η γραμμή χρησιμοποιείται σαν backup και σε κανονικές συνθήκες δεν δρομολογείται στο κέντρο συναγερμού. Η εξαναγκασμένη σύνδεση αυτής της γραμμής με το κέντρο συναγερμού μας επιτρέπει να συνδεθούμε με modem και να κάνουμε download. Μια χρονοκαθυστέρηση εισάγεται στο πεδίο κειμένου (σε δευτερόλεπτα) στη διάρκεια της οποίας η γραμμή PSTN αναγκάζεται να συνδεθεί στο κέντρο συναγερμού. Εάν μετά την πάροδο αυτού του χρόνου δεν υπάρχει ενεργή επικοινωνία, η τοπικά εξομοιούμενη γραμμή αποκαθίσταται.

Η παρούσα κατάσταση της PSTN γραμμής εμφανίζεται στο αντίστοιχο κελί του πίνακα. Εάν η γραμμή PSTN δεν είναι καθόλου συνδεμένη, το κελί "Force PSTN" είναι κόκκινου χρώματος. σε κάθε άλλη περίπτωση είναι πράσινο.

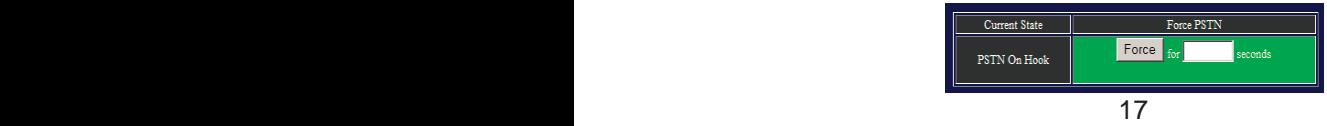

#### *Ρυθμίσεις No-IP*

Η No-IP είναι μια εταιρεία που παρέχει δωρεάν υπηρεσία DNS για δυναμικές IP συνδέσεις. Η ανάγκη για ένα τέτοιο σύστημα προκύπτει από το γεγονός ότι αρκετές συνδέσεις στο διαδίκτυο χρησιμοποιούν δυναμικές διευθύνσεις IP. Κάθε φορά που ο χρήστης συνδέεται με το modem του στον πάροχο Διαδικτύου, αποκτά μια διαφορετική διεύθυνση IP. Εάν ο χρήστης θέλει να συνδεθεί με το modem του ή το τοπικό του δίκτυο (LAN) απ' οπουδήποτε στο διαδίκτυο, πρέπει να γνωρίζει την ΙΡ διεύθυνσή του. Σε αυτόν ακριβώς τον τομέα έρχεται να βοηθήσει το No-Ip. Καταγράφει την τελευταία διεύθυνση IP του κάθε πελάτη του κάθε φορά που αυτός συνδέεται στο διαδίκτυο.

Το SIRION από την πλευρά του σε αυτές τις περιπτώσεις, ενημερώνει την υπηρεσία του noip κάθε 15 λεπτά σχετικά με την διεύθυνση ΙΡ που έχει. Επομένως, ο χρήστης μπορεί ανά πάσα στιγμή να έχει πρόσβαση στο τοπικό του δίκτυο χρησιμοποιώντας τον "λογαριασμό" του στο No-Ip. Για περισσότερες πληροφορίες σχετικά με την υπηρεσία No-Ip και τον τρόπο δημιουργίας ενός δωρεάν λογαριασμού, μπορείτε να επισκεφθείτε την σελίδα www.no-ip. com.

Οι ρυθμίσεις και ενδείξεις που απαιτούνται από την πλευρά του SIRION εξηγούνται παρακάτω.

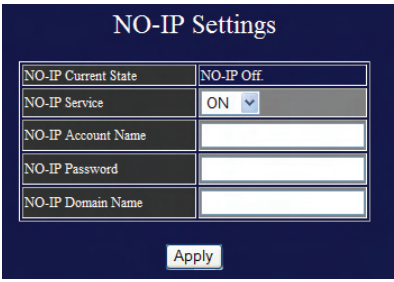

*Τρέχουσα κατάσταση του No-IP*: δείχνει την κατάσταση της υπηρεσίας η οποία μπορεί να είναι μία από τις παρακάτω:

**NO-IP Off**, άν η υπηρεσία είναι απενεργοποιημένη

**Login Fail**, εάν για κάποιο λόγο η συσκευή δεν κατάφερε να συνδεθεί με την υπηρεσία (λάθος όνομα λογαριασμού,κωδικός ή domain name)

**IP Updated**,εάν η διεύθυνση ΙΡ άλλαξε και το SIRION ενημέρωσε γι' αυτό την υπηρεσία no-ip **No update required**, εάν ανάμεσα στις δύο τελευταίες αιτήσεις για ενημέρωση η διεύθυνση ΙΡ δεν άλλαξε

**Communication Failure**, εάν το SIRION δεν μπόρεσε να συνδεθεί στον no-ip server

- *NO-IP Service:* Εδώ ο χρήστης μπορεί να ενεργοποιήσει ή να απενεργοποιήσει την υπηρεσία επιλέγοντας ON ή OFF και να πιέσει το πλήκτρο "Apply".
- *NO-IP Account Name*: όταν ο χρήστης ξεκινά μια συνδρομή στην υπηρεσία No-Ip του δίνεται ένα όνομα λογαριασμού (συνήθως η e-mail διεύθυνσή του) το οποίο πρέπει να πληκτρολογεί σε αυτό το πεδίο.
- *NO-IP Password*: όταν ο χρήστης ξεκινά την συνδρομή του στην υπηρεσία no-ip, ορίζει έναν κωδικό εισόδου για τον λογαριασμό του. Ο κωδικός αυτός εισάγεται σε αυτό το πεδίο. Το όνομα λογαριασμού και ο κωδικός χρησιμοποιούνται από την υπηρεσία για να πιστοποιήσουν το domain του χρήστη και πρέπει να είναι έγκυρα. Αλλιώς η υπηρεσία no-ip αγνοεί τις προσπάθειες που κάνει το SIRION να ανανεώσει το domain name.
- *NO-IP Domain Name*: όταν ο χρήστης ξεκινά την συνδρομή του στην υπηρεσία, δημιουργεί ένα domain name που χρησιμοποιείται κάθε φορά που θέλει να αποκτήσει πρόσβαση στο τοπικό του δίκτυο χωρίς να χρησιμοποιήσει την ΙΡ διεύθυνσή του. Αυτό το domain έχει τη μορφή "example. no-ip.org".

#### *Wake On Lan*

Η λειτουργία "Wake On Lan" χρησιμοποιείται σαν συμπληρωματική υπηρεσία για την εκκίνηση Η/Υ που είναι συνδεμένοι στο ίδιο τοπικό δίκτυο (LAN) με το Sirion. Η MAC διεύθυνση της συσκευής εισάγεται στα πεδία. Ο/οι Η/Υ πρέπει να έχουν ρυθμιστεί ώστε να μπορούν να δεχθούν αίτημα "Wake On Lan".

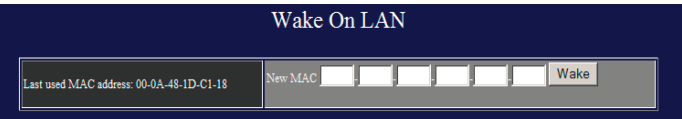

### **Προγραμματισμός** SIRION

Για να μπείτε στο μενού προγραμματισμού χρησιμοποιήστε τον σύνδεσμο στην κορυφή όπως φαίνεται στην επόμενη εικόνα.

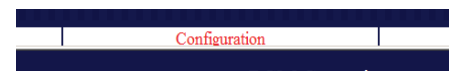

Αφού επιλέξετε τον σύνδεσμο, η ακόλουθη σελίδα θα εμφανιστεί.

Το μενού προγραμματισμού περιλαμβάνει 4 διαφορετικές ομάδες που εξηγούνται στη συνέχεια.

### *Υπάρχουσες ρυθμίσεις*

Ο πίνακας current settings εμφανίζει τις ρυθμίσεις δικτύου που χρησιμοποιούνται από το SIRI- ON τη δεδομένη χρονική στιγμή. Σε αυτό το παράδειγμα οι ρυθμίσεις είναι οι ακόλουθες:

**Υπάρχουσα MAC διεύθυνση**. Η MAC διεύθυνση είναι μια μοναδική διεύθυνση hardware που διακρίνει το SIRION στο τοπικό δίκτυο και, παρ' όλο που είναι δυνατό να προγραμματιστεί από τον χρήστη, θα πρέπει να είναι μοναδική. Η MAC διεύθυνση μπορεί να αλλάξει μόνο από την σειριακή θύρα του SIRION και δεν συνιστάται στις περισσότερες περιπτώσεις.

Κάθε SIRION έχει μια μοναδική MAC διεύθυνση από την κατασκευή του. Οι διευθύνσεις αυτές έχουν καταχωρηθεί στην Paradox Hellas από τον οργανισμό IEEE ο οποίος και ελέγχει την ανάθεσή τους παγκοσμίως.

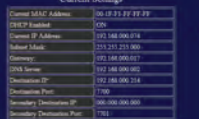

Configure new Setting

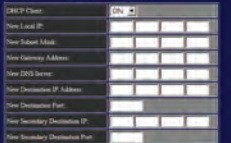

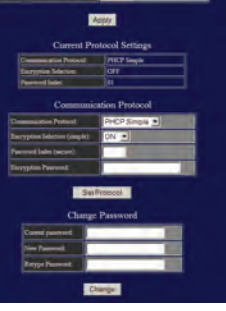

**Ενεργοποιημένο DHCP**, τα αρχικά DHCP σημαίνουν Dynamic Host Configuration Protocol και οποίο χρησιμοποιείται από τα περισσότερα router στην αγορά. Το DHCΡ είναι ένα πρωτόκολλο που αυτόματα αναθέτει μια τοπική ΙΡ διεύθυνση δικτύου σε οποιαδήποτε δικτυακή συσκευή που θα συνδεθεί στο router και έχει ενεργοποιημένο το DHCP. Εάν το DHCP είναι OFF (απενεργοποιημένο), ο χρήστης πρέπει να ορίσει την διεύθυνση IP χειροκίνητα.

**Υπάρχουσα διεύθυνση IP**, αυτή είναι η διεύθυνση ΙΡ που έχει το SIRION τη δεδομένη στιγμή.

Σε αυτό το παράδειγμα η διεύθυνση ΙΡ έχει δοθεί από το DHCP server και είναι: 192.168.0.232.

**Subnet Mask**, η subnet mask χρησιμοποιείται σε συνδυασμό με την τρέχουσα διεύθυνση ΙΡ ώστε να καθορίσει ποιο κομμάτι ανήκει στο δίκτυο και ποιο κομμάτι ανήκει στον host. Για τα περισσότερα δίκτυα είναι 255.255.255.0

**Gateway**, με απλά λόγια είναι η πόρτα εξόδου για τις συσκευές που είναι συνδεμένες στο τοπικό δίκτυο πρός το διαδίκτυο. Στις περισσότερες περιπτώσεις το gateway είναι η διεύθυνση IP του router.

**IP Διεύθυνση προορισμού (Κεντρικού Σταθμού), Εφεδρική IP διεύθυνση**, είναι οι IP διευθύνσεις στις οποίες το SIRION συνδέεται για να στείλει τα συμβάντα που το κέντρο συναγερμού έχει να αναφέρει. Αυτή η ρύθμιση εξαρτάται άμεσα από τον τρόπο λειτουργίας που έχουμε επιλέξει για το SIRION (εξηγείται πιο πάνω στους Τρόπους λειτουργίας). Εάν δεν απαιτείται εφεδρική διεύθυνση ΙΡ, το πεδίο αυτό εμφανίζεται ώς '000.000.000.000'.

**Θύρα (port) προορισμού**, είναι η θύρα TCP/IP της διεύθυνσης IP προορισμού στην οποία ο server "ακούει".

#### *Διαμόρφωση Νέων ρυθμίσεων*

Ο χρήστης έχει τη δυνατότητα να τροποποιήσει τις ρυθμίσεις του SIRION χρησιμοποιώντας ένα απλό interface που παρουσιάζεται πιο κάτω.

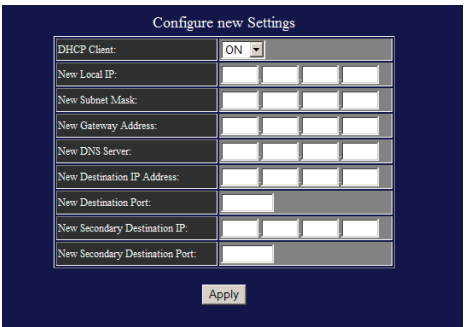

**DCHP Client**, ενεργοποιεί ή απενεργοποιεί την υποστήριξη DHCP στο SIRION. Εάν το DCHP είναι ON τότε όλες οι ρυθμίσεις για το τοπικό δίκτυο ορίζονται αυτόματα.

**New Local IP**, ορίζει την τοπική IP του SIRION. Δεν χρειάζεται να ορίσουμε την παράμετρο αυτή εάν το DHCP είναι ενεργοποιημένο.

**New Subnet Mask**, είναι η subnet mask που αναφέραμε πιο πάνω. Δεν χρειάζεται εάν το DHCP είναι ON.

**New Gateway Address**, είναι η διεύθυνση του gateway που έχουμε ήδη αναφέρει. Δεν χρειάζεται εάν το DHCP είναι ON.

**New Destination IP**, είναι η διεύθυνση προορισμού που έχουμε ήδη αναφέρει. Αυτή χρησιμοποιείται μόνο σε ορισμένους τρόπους λειτουργίας.

**New Destination Port**, είναι η θύρα προορισμού που έχουμε ήδη αναφέρει. Πάντα χρειάζεται. Πρέπει να ταιριάζει με την θύρα εισερχόμενων του server (εξαρτάται από τον Κεντρικό Σταθμό).

**New Secondary Destination IP, New Secondary Destination Port,** είναι οι ίδιες με τις πιο πάνω. Πρέπει να συμπληρώνονται μόνο όταν χρειάζονται. Σε συγκεκριμένους τρόπους λειτουργίας, το SIRION θα προσπαθήσει να συνδεθεί στον πρώτο server και σε περίπτωση αποτυχίας θα προσπαθήσει στον εφεδρικό.

Μετά από οποιαδήποτε αλλαγή ο χρήστης πρέπει να πιέσει το πλήκτρο "Apply" για να ισχύσουν οι αλλαγές.

#### *Πρωτόκολλο επικοινωνίας*

Όταν το SIRION συνδέεται σε απομακρυσμένο Base Station Server για να στείλει τα συμβάντα του κέντρου συναγερμού, χρησιμοποιεί ένα πρωτόκολλο επικοινωνίας. Η Paradox Hellas S.A. ανέπτυξε πρωτόκολλα επικοινωνίας που καλύπτουν τις απαιτήσεις της σύγχρονης επικοινωνίας, συνδυάζοντας απλότητα και ασφάλεια. Δύο πρωτόκολλα υποστηρίζονται και θα πρέπει να ταιριάζουν με τις ρυθμίσεις του Κεντρικού Σταθμού. Οι ρυθμίσεις για αυτά τα πρωτόκολλα επικοινωνίας φαίνονται παρακάτω.

**Communication Protocol**, είναι πεδίο με δυνατότητα επιλογής από λίστα. Ο χρήστης μπορεί να επιλέξει ανάμεσα στα (πρός το παρόν) υποστηριζόμενα πρωτόκολλα επικοινωνίας, απλό PHCP & PCHP ασφαλείας):

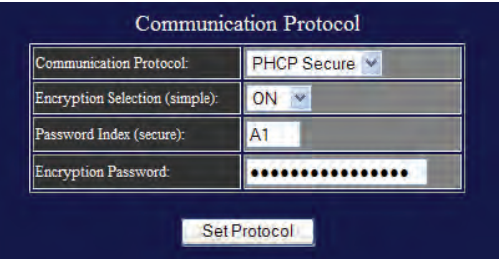

**Επιλογή κρυπτογράφησης (απλή),** το απλό πρωτόκολλο υποστηρίζει κρυπτογραφημένη και μη επικοινωνία. Εάν η επιλογή αυτή είναι ON τότε η επικοινωνία θα κρυπτογραφηθεί με το "κλειδί" που δίνεται στο πεδίο "Encryption Password".

**Password Index (ασφαλής),** το ασφαλές πρωτόκολλο είναι ένα πιο πολύπλοκο πρωτόκολλο με διαδικασίες κρυπτογράφησης και πιστοποίησης. Το password index είναι ένας δείκτης σε μια λίστα από κλειδιά που είναι καταχωρημένα στο server. Αυτό το πεδίο πρέπει να συμπληρωθεί με αλφαριθμητικούς χαρακτήρες (0-9, A-Z). Η τιμή αυτή μαζί με το κλειδί παρέχεται από τον διαχειριστή του κεντρικού σταθμού (server).

**Κωδικός κρυπτογράφησης**, είναι ο κωδικός που θα χρησιμοποιηθεί από το SIRION για να κρυπτογραφήσει τις πληροφορίες που στέλνει στον Κεντρικό Σταθμό. Αυτός ο κωδικός μπορεί να περιέχει οποιονδήποτε αλφαριθμητικό χαρακτήρα (0-9, A-Z, a-z). Μπορεί να έχει μήκος μέχρι και 16 χαρακτήρες.

Ο κωδικός ορίζεται σε συνεργασία με τον Κεντρικό Σταθμό λήψης σημάτων.

Αφού αλλάξει τις παραπάνω παραμέτρους, ο χρήστης πρέπει να πιέσει το πλήκτρο "Set Protocol" ώστε οι αλλαγές να ενεργοποιηθούν.

#### *Αλλαγή κωδικού πρόσβασης (password)*

Ο προεπιλεγμένος κωδικός πρόσβασης για το SIRION είναι 1234. Συνιστάται ο χρήστης να αλλάξει τον κωδικό αυτό μετά την εγκατάσταση ή μετά την επαναφορά στις εργοστασιακές ρυθμίσεις (εξηγείται προηγούμενα). Οι ρυθμίσεις για την αλλαγή του κωδικού φαίνονται παρακάτω.

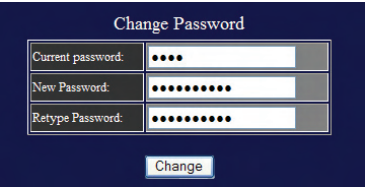

**Ισχύων κωδικός πρόσβασης**, απαιτείται για ν' αλλάξει ο κωδικός. Ο χρήστης πρέπει πρώτα να αναγνωριστεί εισάγοντας τον τρέχοντα κωδικό στο πεδίο.

**Νέος κωδικός πρόσβασης**, σε αυτό το πεδίο ο χρήστης εισάγει το νέο κωδικό πρόσβασης που θέλει να ορίσει για το SIRION. Ο κωδικός μπορεί να περιέχει οποιονδήποτε αλφαριθμητικό χαρακτήρα (0-9, A-Z, a-z) και το μέγιστο μήκος του μπορεί να είναι 20 χαρακτήρες.

**Επανάληψη νέου κωδικού**, είναι το πεδίο όπου ο χρήστης πρέπει να εισάγει το νέο κωδικό πρόσβασης. Με αυτό τον τρόπο προσθέτουμε επιπλέον ασφάλεια για την περίπτωση που ο χρήστης εισήγαγε λανθασμένα το Νέο κωδικό (την πρώτη φορά) στο αντίστοιχο πεδίο.

Μετά την αλλαγή του κωδικού πρόσβασης ο χρήστης πρέπει να πιέσει το πλήκτρο "Change" ώστε να ενεργοποιηθούν οι αλλαγές.

# **Αντιμετώπιση κοινών περιπτώσεων σφάλματος**

#### **Το POWER LED δεν ανάβει**

Ελέγξτε την σύνδεση τροφοδοσίας.

Εάν όλες οι συνδέσεις είναι κανονικές, ελέγξτε την τάση στην σύνδεση. Το SIRION απαιτεί τουλάχιστον 7V για να λειτουργήσει.

Εάν το POWER LED παραμένει σβηστό, παρακαλούμε επικοινωνήστε με τον αντιπρόσωπο.

#### **Το ETHERNET LINK LED δεν ανάβει**

Ελέγξτε το καλώδιο σύνδεσης με το δίκτυο και τον router στον οποίο είναι συνδεμένο. Βεβαιωθείτε ότι δεν χρησιμοποιείτε cross-cable ή έναν μη auto-sensing router. Εάν το ETHERNET LINK LED παραμένει σβηστό, παρακαλούμε επικοινωνήστε με τον αντιπρόσωπο.

#### **Το HEARTBEAT LED παραμένει αναμμένο συνεχώς**

Διακόψτε και επαναφέρετε την τάση τροφοδοσίας. Περιμένετε να ολοκληρωθεί η διαδικασία εκκίνησης. Εάν το HEARTBEAT LED ακόμη δεν αναβοσβήνει, παρακαλούμε επικοινωνήστε με τον αντιπρόσωπο.

### **Το κέντρο συναγερμού προσπαθεί να επικοινωνήσει αλλά το IN-USE LED δεν ανάβει**

Ελέγξτε τα καλώδια σύνδεσης μεταξύ του κέντρου συναγερμού και τις εισόδους TIP & RING του SIRION.

#### **Το ERROR LED αναβοσβήνει**

Ανάλογα με το πόσες φορές αναβοσβήνει, συμβουλευτείτε το τμήμα αναφορών σφάλματος του παρόντος εγχειριδίου.

Για οποιαδήποτε επιπλέον πληροφορία, διευκρίνιση ή πρόταση που αφορά το παρόν εγχειρίδιο ή το ίδιο το SIRION, παρακαλούμε επικοινωνήστε με το τμήμα Πωλήσεων της εταιρείας μας στο τηλ. 2102855000 ή στείλτε μας email στη διεύθυνση sales@paradox.gr.

# Σημειώσεις

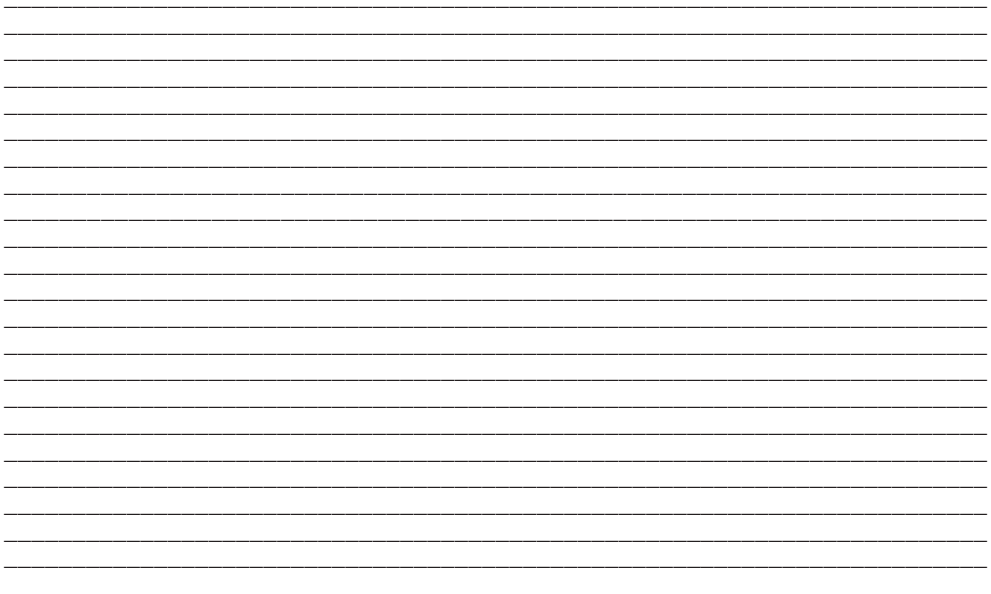

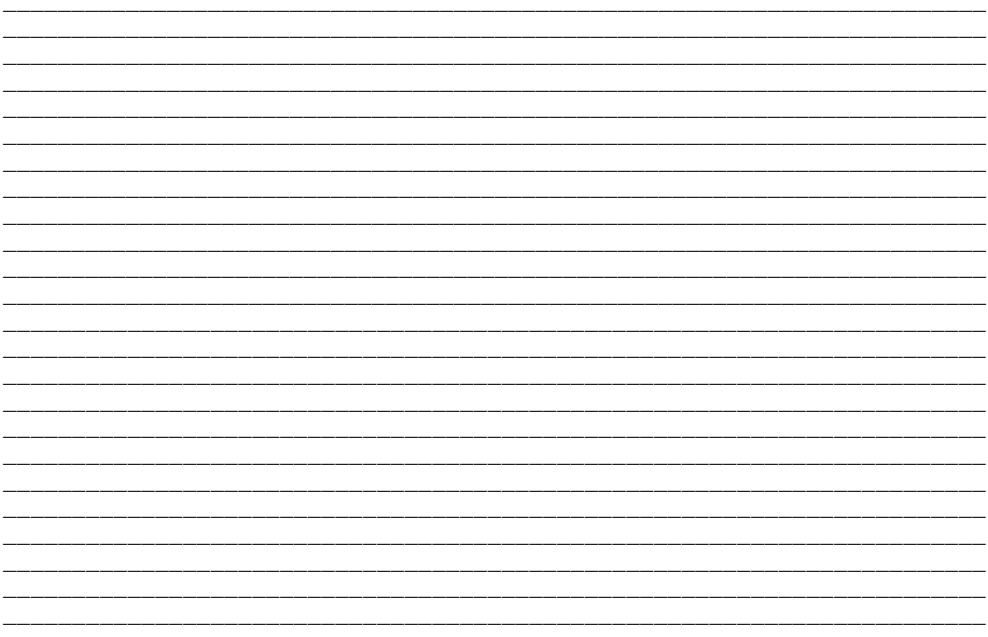

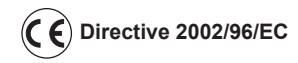

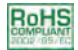

#### **Συμβατότητα με την οδηγία RoHS 2002/95/EC**

Η οδηγία 2002/95 της Ε.Ε. γνωστή και σαν RoHS (Restriction of Hazardous Substances) υιοθετήθηκε απ' όλα τα κράτη-μέλη της Ε.Ε. με στόχο την μείωση της χρήσης βαρέων μετάλλων στην κατασκευή Ηλεκτρολογικού & Ηλεκτρονικού εξοπλισμού όπως π.χ. ο μόλυβδος ή ο ψευδάργυρος. Οι κατασκευαστές τέτοιου εξοπλισμού είναι υποχρεωμένοι να διαθέτουν στην Ευρωπαϊκή αγορά προϊόντα που να ικανοποιούν την οδηγία RoHS από την 1η Ιουλίου 2006.

Η Paradox Hellas A.E. δηλώνει υπεύθυνα ότι το παρόν προϊόν, Sirion, ικανοποιεί πλήρως τις απαιτήσεις της οδηγίας RoHS 2002/95/EC.

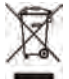

#### **Απόρριψη της παλιάς συσκευής**

- 1. Όταν ένα προϊόν διαθέτει το σύμβολο ενός διαγραμμένου κάδου απορριμμάτων, τότε το προϊόν καλύπτεται από την Ευρωπαϊκή Οδηγία 2002/96/EC.
- 2. Η απόρριψη όλων των ηλεκτρονικών και ηλεκτρικών προϊόντων πρέπει να γίνεται χωριστά από τα γενικά οικιακά απορρίμματα μέσω καθορισμένων εγκαταστάσεων συλλογής απορριμμάτων, οι οποίες έχουν δημιουργηθεί είτε από την κυβέρνηση ή από τις τοπικές αρχές.
- 3. Υπεύθυνη για την συλλογή και ανακύκλωση των αποβλήτων Ηλεκτρικού και Ηλεκτρονικού Εξοπλισμού είναι η ΑΝΑΚΥΚΛΩΣΗ ΣΥΣΚΕΥΩΝ Α.Ε.
- 4. Η σωστή απόρριψη της παλιάς συσκευής θα βοηθήσει στην αποτροπή πιθανών αρνητικών συνεπειών ως προς το περιβάλλον και την υγεία του ανθρώπου.
- 5. Για πιο λεπτομερείς πληροφορίες σχετικά με την απόρριψη της παλιάς σας συσκευής, μπορείτε να επισκευθείτε τον διαδικτυακό τόπο της ΑΝΑΚΥΚΛΩΣΗΣ ΣΥΣΚΕΥΩΝ Α.Ε., www.electrocycle.gr.

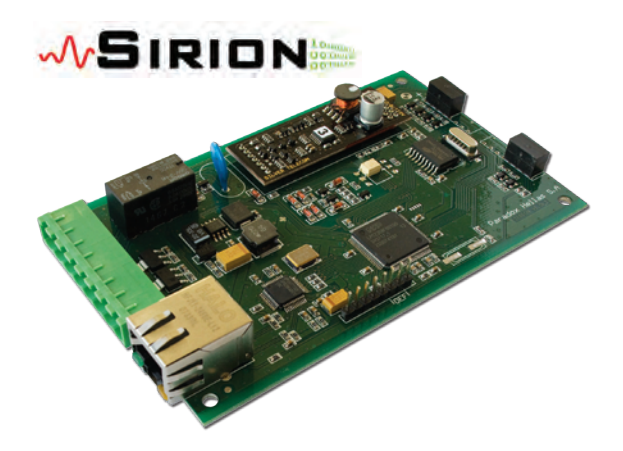

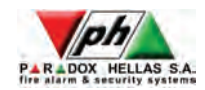